# <span id="page-0-0"></span>**Unix introduction**

Mikhail Dozmorov

Summer 2018

# **What is Unix**

- Unix is a family of operating systems and environments that exploits the power of linguistic abstractions to perform tasks
- Unix is not an acronym; it is a pun on "Multics". Multics was a large multi-user operating system that was being developed at Bell Labs shortly before Unix was created in the early '70s. Brian Kernighan is credited with the name.
- All computational genomics is done in Unix

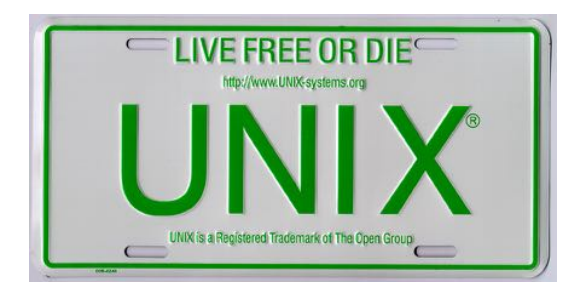

# **History of Unix**

- Initial file system, command interpreter (shell), and process management started by Ken Thompson
- File system and further development from Dennis Ritchie, as well as Doug McIlroy and Joe Ossanna
- Vast array of simple, dependable tools that each do one simple task

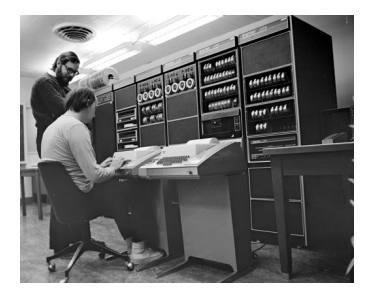

Ken Thompson (sitting) and Dennis Ritchie working together at a PDP-11

- Vast array of simple, dependable tools
- Each do one simple task, and do it really well
- By combining these tools, one can conduct rather sophisticated analyses
- The Linux help philosophy: "RTFM" (Read the Fine Manual)
- Unix users spend a lot of time at the **command line**
- In Unix, a word is worth a thousand mouse clicks

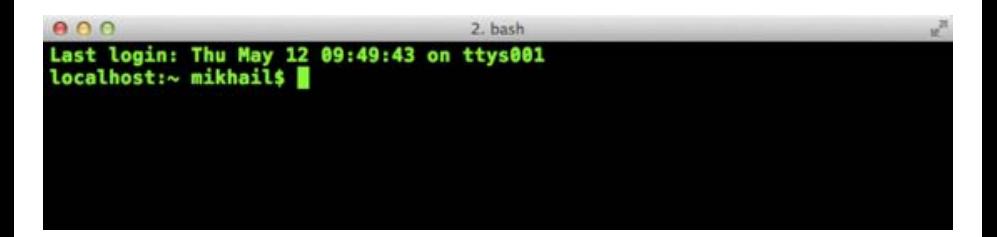

#### **Unix systems**

- Three common types of laptop/desktop operating systems: Windows, Mac, Linux.
- Mac and Linux are both Unix-like!
- What that means for us: Unix-like operating systems are equipped with "shells"" that provide a command line user interface.

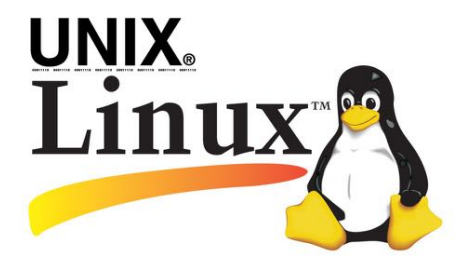

- Shell is an interactive environment with a set of commands to initiate and direct computations
- Shell encloses the complexity of OS, hence the name
	- You type in commands
	- **•** Shell executes them

[https://en.wikipedia.org/wiki/Unix\\_shell](https://en.wikipedia.org/wiki/Unix_shell)

- The Bourne shell (sh) is a shell, or command-line interpreter, for computer operating systems.
- Developed by Stephen Bourne at Bell Labs, 1976
- **•** bash (the Bourne-Again shell) was later developed for the GNU project and incorporates features from the Bourne shell, csh, and ksh. It is meant to be POSIX-compliant.

[https://en.wikipedia.org/wiki/Stephen\\_R.\\_Bourne](https://en.wikipedia.org/wiki/Stephen_R._Bourne)

- **•** bash Bourne-Again shell
- tcsh TENEX C shell
- zsh Z shell
- Change shell: chsh -s /bin/zsh
- **\$SHELL environmental variable has path to the currently used shell**

# **Getting to the command line**

- Remote access, SSH, **PuTTY**
	- [\(http://www.chiark.greenend.org.uk/~sgtatham/putty/\)](http://www.chiark.greenend.org.uk/~sgtatham/putty/), **MobaXterm** [\(https://mobaxterm.mobatek.net/\)](https://mobaxterm.mobatek.net/)
- **Mac OS X + Xcode development suite** (free, [https://developer.apple.com/xcode/\)](https://developer.apple.com/xcode/) + **X11 server** (free, [https://www.xquartz.org/\)](https://www.xquartz.org/) + **iTerm2** (optional, [https://iterm2.com/\)](https://iterm2.com/)
- **Ubuntu Linux** (long-term support LTS version, XX.04, [http://www.ubuntu.com/download/desktop\)](http://www.ubuntu.com/download/desktop)

# **Getting to the command line | Windows users**

- **Cygwin**,<http://www.cygwin.com/>
- **Git Bash**,<https://git-for-windows.github.io/>
- Boot from a CD or USB (search for "linux usb")
- **•** Install the whole Linux systems as a Virtual Machine in **VirtualBox**

<https://www.virtualbox.org/>

# **Getting to the command line | Mac users**

- **•** "Terminal" is already installed, bash shell
- Why? Darwin, the system on which Apple's Mac OS X is built, is a derivative of 4.4 BSD-Lite2 and FreeBSD. In other words, the Mac is a Unix system.
- For X11 (graphics), see XQuartz
- iTerm2 a better terminal replacement for Mac

<http://xquartz.macosforge.org/landing/>

<https://www.iterm2.com/>

### **Obtaining new command-line software**

- Modern Unix systems have package managers to that download install (free) software for you
- On a Mac, **Homebrew** [\(http://brew.sh/\)](http://brew.sh/) is a popular package-management system (alternatively, **MacPorts**, [https://www.macports.org/\)](https://www.macports.org/)
- On Ubuntu, **apt**

[\(https://en.wikipedia.org/wiki/Advanced\\_Packaging\\_Tool\)](https://en.wikipedia.org/wiki/Advanced_Packaging_Tool) is the standard package manager, with both a command-line and graphical interface available

On Windows, **Cygwin** [\(https://cygwin.com/install.html\)](https://cygwin.com/install.html) installs everything precompiled through its setup file. Do not delete setup-x86 64.exe file after installing Cygwin, explore what Linux tools are available (a lot)

- Most commands take additional arguments that fine tune their behavior
- If you don't know what a command does, use the command man <command>
- Press q to quit the man page viewer
- Most often, you'll use <command> -h or <command> --help
- Some commands output help if executed without any arguments

### **File system: Full vs. relative paths**

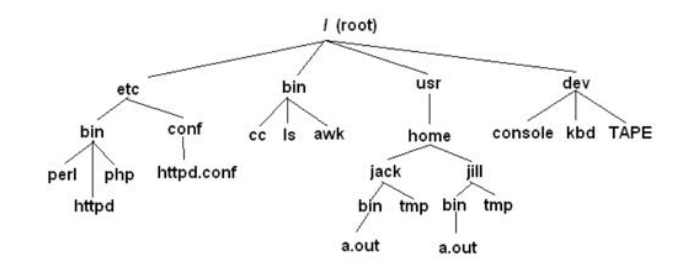

- $\bullet$  cd / go to the root directory
- cd /usr/home/jack/bin go to the user's sub-directory
- $\bullet$  cd  $\cdot$  go to the upper level directory
- cd, or cd  $\sim$  go to the user's home directory
- $\bullet$  cd -- go to the last visited directory

# **Orienting in the filesystem**

- pwd print working directory
- 1s list all files in the current directory
- ls -1 list files in *one* column
- 1s -1ah list files in 1ong, human readable format, include all content, user, owner, permissions

# **Creating, moving, copying, and removing files**

- touch <file> creates an empty file
- nano <file> edit it
- mkdir <dirname> creates a directory
- cp <source\_file> <target\_file> copy a file to another location/file
- **•** mv <source file> <target file> move a file
- rm <file> remove a file. If multiple files provided, removes all of them
- rm -r <dirname> recursive removal (deletes a directory)

In Unix, every file and directory has an **owner** and a **group**

- $\bullet$  Owner is the one who created a file/directory
- $\bullet$  Group defines rules of file operations and/or permissions
- Every user on a Unix machine can belong to one or more groups

#### Every file has **three permission levels**

- what the **u**ser can do
- what the **g**roup can do
- what the **a**ll can do

#### **Permissions: chmod, chown and chgrp**

- The first column tells you about the permissions on the file
	- The very first character in the permissions column tells you what kind of file it is.  $A$  - means it's a regular file. A d means it's a directory
	- The next nine characters come in three classes, each has three characters. The three classes are owner/group/world permissions
	- Inside a permission class, r means that class can **r**ead the file; w means that class can **w**rite the file; x means that class can e**x**ecute the file
- The second column has the number of files (inside a directory)
- The third and fourth columns tell you the owner and group

# **Permissions: chmod, chown and chgrp**

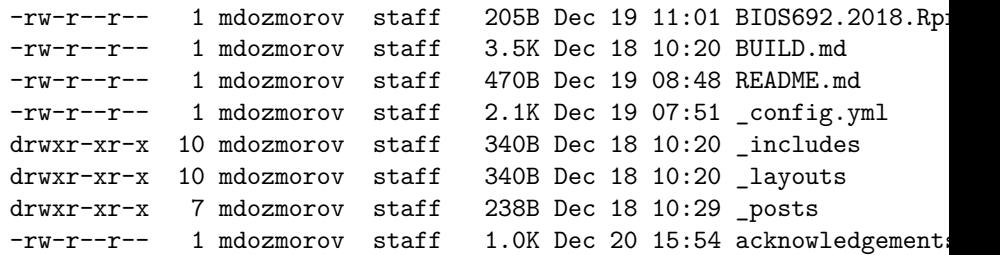

- **•** find lists all files under the working directory (and its subdirectories) based on arbitrary criteria
- find . prints the name of every file or directory, recursively. Starts from the current directory
- find . -type f finds files only
- find . -type d -maxdepth 1 finds directories only, at most 1 level down
- find . -type f -name "\*.mp3" finds only \*.mp3 files
- find . -type f -name "README.md" -exec wc -1  $\{\}\ \$  : find files and execute a command on them

### **Wildcards and patterns**

- \* matches any character
- ? matches a single character
- [chars] matches any character in chars
- $\bullet$  [a-zA-Z] matches any character between a and z, including capital letters
- $0 \text{ls} * \text{md}$
- ls [Rt]\*

# **Looking inside files**

- $\bullet$  cat  $\leq$  file> prints out content of a file. If multiple files, consequently prints out all of them (concatenates)
- zcat prints out content of gzipped files
- more/less <file> shows the content of the file one screen at a time

#### **Keyboard shortcuts for more command**

- space forward
- b backward
- $\bullet$  g go to the beginning
- $\bullet$  G go to the end
- /<text> starts forward search, enter to find next instance
- $\bullet$  q quit

# **Chaining commands: pipes**

One of the most useful capabilities of Unix is the ability to redirect the STDOUT of one command into the STDIN of another

The | (pipe) character feeds output from the first program (to the left of the |) as input to the second program on the right. Therefore, you can string all sorts of commands together using the pipe

```
find \log c -1
cat names.txt | sort | uniq -c
```
Executing one command AFTER another completed successfully: <command> && <command>

```
mkdir music && mv *.mp3 music/
```
# **Chaining commands: redirections**

- Nearly every command in Unix makes use of a convention to have a "standard input" (also called stdin or STDIN, or channel 0) and "standard output" (also called stdout or STDOUT, or channel 1)
- There is also a "standard error" (stderr or STDERR, or channel 2) output that is, by convention, reserved for error messages
- find / 2> error.log capture STDERR into a file
- find / 2> /dev/null suppress STDERR messages
- find / 2>&1 add STDERR to STDOUT

# **Chaining commands: redirections**

- If you want to dump the standard output into a file, use command > file (overwrites the file). command  $\gg$  file (appends to the file)
- Redirection example: 1s > README.md save file list in the current directory into README.md file
- Redirection works in another direction: grep CC0 < License.md
- Or, the content of a commant into another command: join <(sort file1) <(sort file2)

# **Other essential commands**

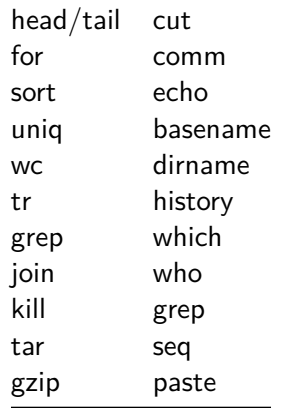

- **•** Tab completion
- Ctrl-c cancel the command you are writing
- Ctrl-r reverse search through your command line history
- history shows your previous commands
- ! < history number> repeats specific command. Or, ! ls to match the most recent ls command
- !! repeats the last command
- As we interact with Linux, we create numbered instances of running programs called "processes." You can use the ps command to see a listing of your processes (and others!). To see a long listing, for example, of all processes on the system try:  $ps -ef$
- To see all the processes owned by you and other members of the class, try: ps –ef | grep bash
- To see the biggest consumers of CPU, use the top command (which refreshes every few seconds): top

# **Foreground/background**

Thus far, we have run commands at the prompt and waited for them to complete. We call this running in the "foreground." It is also possible, using the & operator, to run programs in the "background", with the result that the shell prompts immediately without waiting for the command to complete:

```
$ mycommand &
[1] 54356 <-------- process id
$
```
# **Backgrounding a running job with C-z and 'bg'**

- Sometimes you start a program, then decide you want to run it in the background. Here's how:
	- $\bullet$  countdown 200  $\geq$  c.out
	- Press C-z to suspend the job
	- Type bg at the command prompt
	- The job is now running in the background. To bring it back to the foreground, type fg at the command prompt

To kill the job, use the 'kill' command, either with the five-digit process id: kill 56894 #for example!

# **Statistical command line goodies**

#### **data\_hacks**, [https://github.com/bitly/data\\_hacks](https://github.com/bitly/data_hacks)

- Command line tools for data analysis
- histogram.py
- bar chart.py
- sample.py

#### **datamash**,<https://www.gnu.org/software/datamash/>

- summary statistics
- transposing matrixes
- tree lists the contents of directories in a tree-like format
- **o** csvkit collection of command-line tools to work with CSV data
- parallel a shell tool for executing jobs in parallel using one or more computers

<https://www.cyberciti.biz/faq/linux-show-directory-structure-command-line/>

<https://csvkit.readthedocs.io/en/1.0.2/scripts/csvlook.html>

<https://csvkit.readthedocs.io/en/1.0.3/>

<https://www.datascienceatthecommandline.com/chapter-8-parallel-pipelines.html>

# **Unix for high-performance cluster computing**

- Allow you to submit multiple jobs at once
- Depending on the system, can schedule jobs for you
- **•** Are optimized for high-throughput performance
- VCU Biostatistics cluster information, <https://wiki.vcu.edu/display/biosit/Home>
- Contact Helen Wang (huwang at vcu.edu) to establish an account
- Google if you run into problems using Unix!

#### <span id="page-36-0"></span>**Learn more**

- <https://www.tutorialspoint.com/unix/index.htm>
- Heng Li's "A Bioinformatician's UNIX Toolbox", <http://lh3lh3.users.sourceforge.net/biounix.shtml>
- Bioinformatics one-liners by Stephen Turner, <https://github.com/stephenturner/oneliners>
- Collection of bioinformatics-genomics bash one liners, using awk, sed etc.<https://github.com/crazyhottommy/bioinformatics-one-liners>
- Links and references to many genomics and bioinformatics resources, [https://github.com/crazyhottommy/](https://github.com/crazyhottommy/getting-started-with-genomics-tools-and-resources) [getting-started-with-genomics-tools-and-resources](https://github.com/crazyhottommy/getting-started-with-genomics-tools-and-resources)